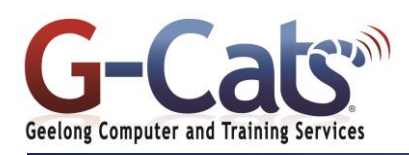

# **LEARNING OUTCOMES**

By the end of this course participants will be able to:

- $*$  Create and navigate Excel files
- $*$  Use time saving features such as AutoSum, AutoFill and creating formulae
- $*$  Format and customise worksheets
- \* Display data in charts
- \* Customise Quick Access Toolbar
- \* Use formulae effectively
- \* Create templates
- $*$  Use productivity tools and apply protection to a worksheet
- Edit simple data to a required format and layout.
- $*$  Produce and format a chart.
- $*$  Incorporate simple built-in functions.
- $*$  Organise and maintain data.
- $\star$  Develop a template.

# **PREREQUISITES**

It is recommended that participants have basic experience with the underlying operating system, i.e. an ability to navigate the environment using a mouse and keyboard plus an understanding of computer file storage.

# **CUSTOMISATION**

In addition to our standard courseware, we can adapt course content and flow to your specifications.

# **COURSE OUTLINE**

## **FORMULA AUDITING**

- Tracing precedents and dependants of a cell
- Displaying all formulas in a worksheet
- Adding, displaying, editing and removing comments

### **FUNCTIONS**

- **Excel 2016 Functions**
- Getting help using a particular function
- Date and Time, Mathematical, Statistical, Text, Financial, Lookup and Reference, Logical, Database and Nested functions

## **USING CHARTS**

- Inserting a different types of charts
- Resizing or deleting a chart
- Chart title, labels and background
- Changing a column, bar, line or pie
- slice colours Changing the chart type
- Modifying Charts using the Layout tab
- Copying and moving charts
- Chart formatting techniques

## **LINKING AND EMBEDDING DATA**

- Linking cells within a worksheet
- Linking data or a chart to another workbook
- Linking data or a chart to a word document
- Update, locking and breaking links

# **PRINTING**

- Worksheet margins and orientation
- Worksheet page size and scaling
	- Working with Headers and Footers
	- Printing titles on every page
	- Spell checking
	- Comparing Workbooks side by side
	- Zooming the view
	- Previewing a worksheet
	- Setting printing options

#### **FORMATTING AND DISPLAY**

- Conditional formatting
- Creating custom number formats
- Freezing row and column titles
- Applying styles to a range
- Splitting windows
- Hiding and un-hiding rows, columns and worksheets

## **CUSTOMIZING EXCEL**

\*

- Modifying basic options
- Minimising the Ribbon
- AutoCorrect options

**NUMBER FORMATTING**

**GETTING STARTED**

system

**NAVIGATING EXCEL**

and cells

Undo and redo Using AutoFill Sorting a cell range

**CELL FORMATTING**

formatting

Starting the Excel program The Active Cell and referencing

Entering numbers and text Worksheets and workbooks Creating a new workbook Saving and opening a workbook Saving with different name or file type

Getting help and the ALT key help

Different methods of selecting cells,

Inserting and deleting rows, columns

Copying the cell or range contents Deleting, moving and editing content

Modifying column and row size

Searching and replacing data

Modifying font type, size and

Background colour and font colour Aligning contents in a cell range Cell orientation and text wrapping

Cell border formatting

Using the Format painter **MANIPULATING WORKSHEETS**

> Switching between worksheets Renaming a worksheet

Inserting and deleting a worksheet Copying or moving a worksheet

**COPYING, MOVING AND DELETING**

Closing a workbook

rows and worksheets

- Number formatting
- Decimal point and Comma formatting
- 
- 

# **FORMULAS AND REFERENCING**

- Creating and copying formulas
- 
- Absolute and Relative references
- Max, Min and Count
- Using the IF function

Currency symbol

#### Date styles and Percentages

- 
- Formula error messages
- Explain the difference and create
- Common functions Sum, Average,
-